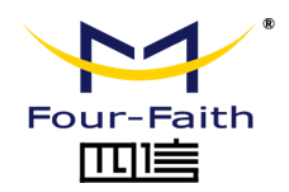

**LoRa Module F8L10C**

# **User Manual V1.0.0**

This manual is applicable to the following products: F8L10C-00LU, F8L10C-00LN, F8L10C-00HU, F8L10C-00HN

> **Xiamen Four-Faith Communication Technology Co., Ltd. https://www.fourfaith.com**

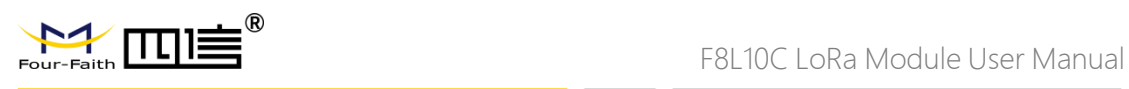

# **Document Revision History**

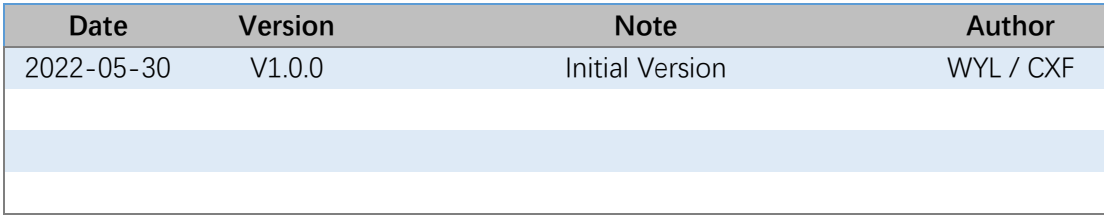

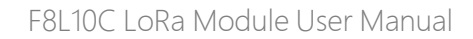

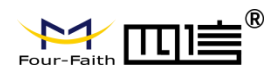

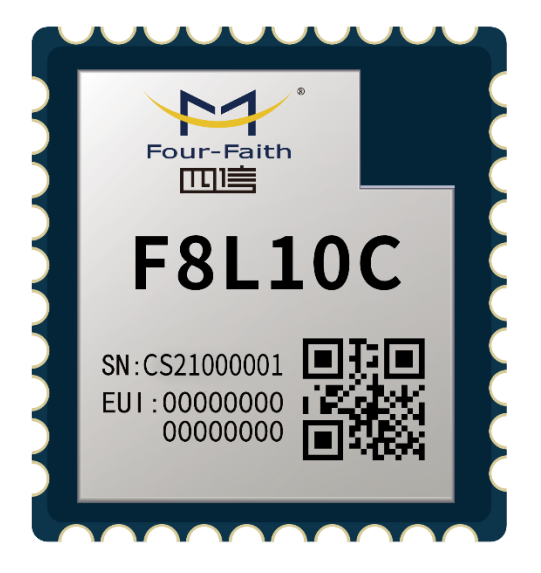

Note: There may be differences between models of accessories and interfaces, actual products shall prevail.

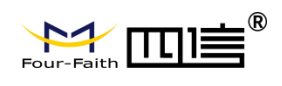

## **Copyright Notice**

All contents in the files are protected by copyright law, and all copyrights are reserved by Xiamen Four-Faith Communication Technology Co., Ltd.

Without written permission, all commercial use of the files from Four-Faith are forbidden, such as copy, distribute, reproduce the files, etc., but non-commercial purpose, downloaded or printed by individual (all files shall be not revised, and the copyright and other proprietorship notice shall be reserved) are welcome.

#### **Trademark Notice**

Four-Faith, 四信, pour-Faith, pour-Faith, pour-Faith, pour-Faith, pour-Faith, pour-Faith, pour-Faith, pour-Faith, pour-Faith, pour-Faith, pour-Faith, pour-Faith, pour-Faith, pour-Faith, pour-Faith, pour-Faith, pour-Faith, po

Four-Faith Communication Technology Co., Ltd., illegal use of the name of Four-Faith, trademarks and other marks of Four-Faith is forbidden, unless written permission is authorized in advance.

### **Contact Us**

**Address:** 11th Floor, A-06 Area, No.370, Chengyi Street, Jimei District, Xiamen City, Fujian Province, China **Website:**  www.fourfaith.com **Tel:**  +86-592-5907276 5907277 **Fax:**  +86-592-5912735 **Post Code:**  361021 **E-mail:**  info@four-faith.com

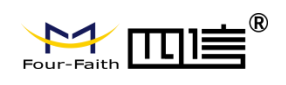

# **Contents**

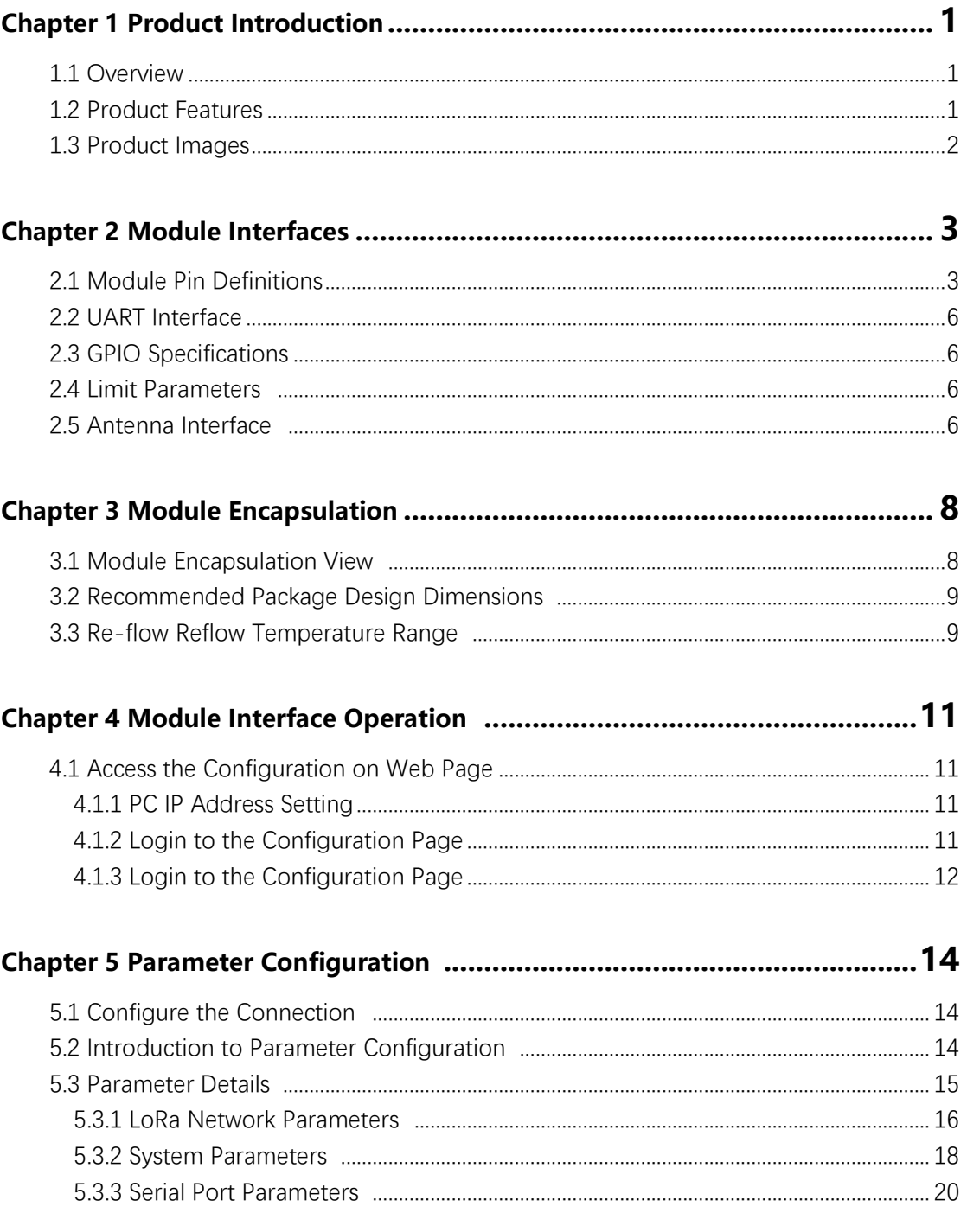

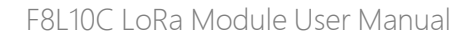

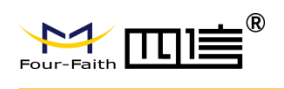

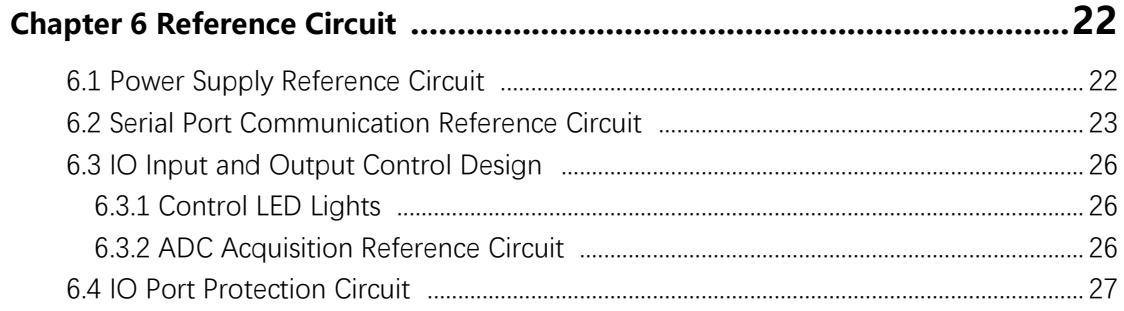

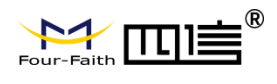

# **Chapter 1 Product Introduction**

## **1.1 Overview**

F8L10C series LoRa data transmission module is an embedded wireless data transmission module based on LoRa technology. It adopts LoRa network to provide users with wireless data transmission function, and is compatible with FSK\* modulation method. This product uses an ultra-low-power LoRa integrated chip. The chip uses Semtech's advanced low-power RF chip and 32-bit RISC MCU. The MCU uses ARM Cortex M4. The module supports LoRaWAN, private, CLAA\*, LinkWAN \* etc. Agreement. The ultra-small size design of the product can be widely used in the M2M industry in the IoT industry chain, such as smart grid, intelligent transportation, wireless water, gas and heat meter reading, wireless automatic data collection, industrial automation, intelligent building, fire protection, public safety , environmental protection, meteorology, digital medical treatment, telemetry, military, space exploration, agriculture, forestry, water affairs, coal mining, petrochemical and other fields.

## **1.2 Product Features**

#### **Industrial-grade application design**

- ◆ It adopts high-performance industrial-grade chips to meet the Four-Faith proprietary protocol, LoRaWAN 1.0.2, LinkWAN, claa protocol
- The series supports all ISM bands from 150MHz to 960MHz
- Multiple baud rates, multiple RF rates
- Low-power design, support sleep and wake-up modes, minimum less than 2μA
- The maximum transmit power is 22dBm, and the multi-stage power is adjustable
- Theoretical maximum reception sensitivity up to -139dBm@125KHz, SF12, CR1
- Power input: DC 1 7-3. 7V
- Module built-in power-on reset function
- Support serial port software upgrade
- It is packaged with miniature four-sided  $1.27$ mm $*10$  stamp holes
- Supports ipex connector and pin two kinds of RF signal output mode

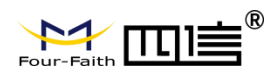

# **1.3 Product Images**

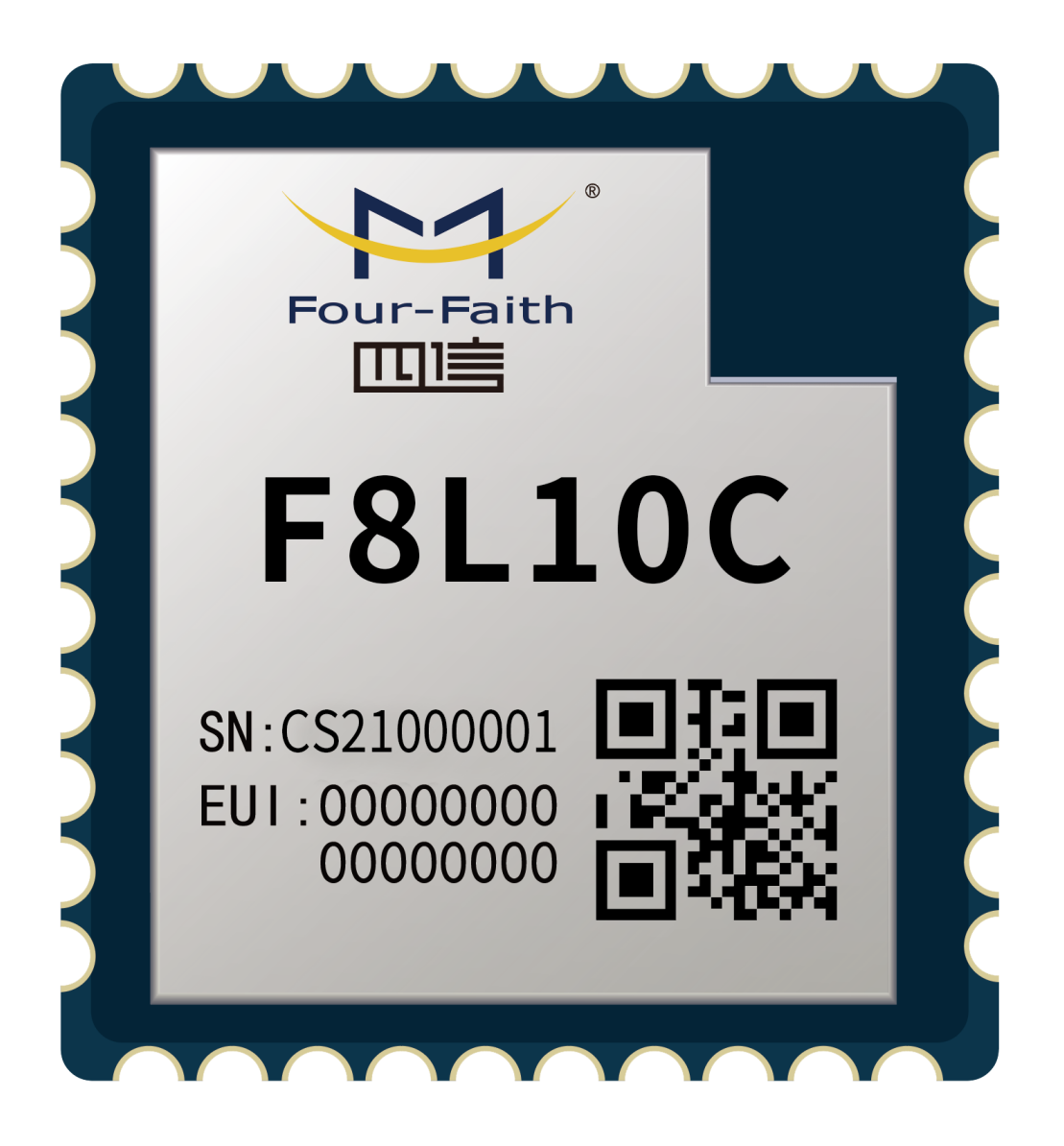

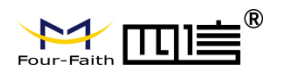

# **Chapter 2 Module Interfaces**

# **2.1 Module Pin Definitions**

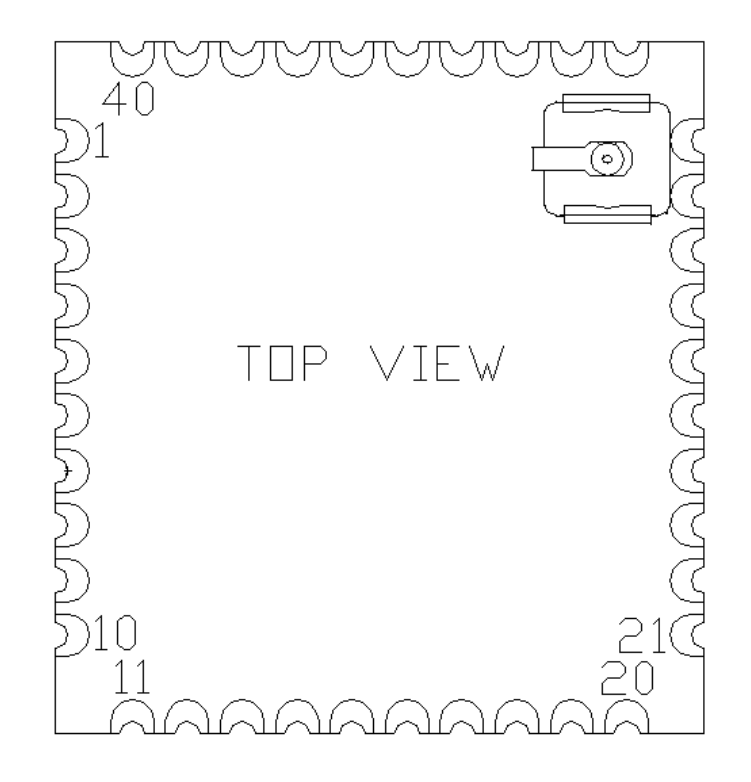

**Figure 2-1 Module Pin Diagram F8L10C**

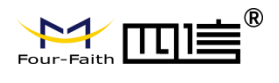

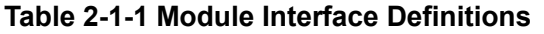

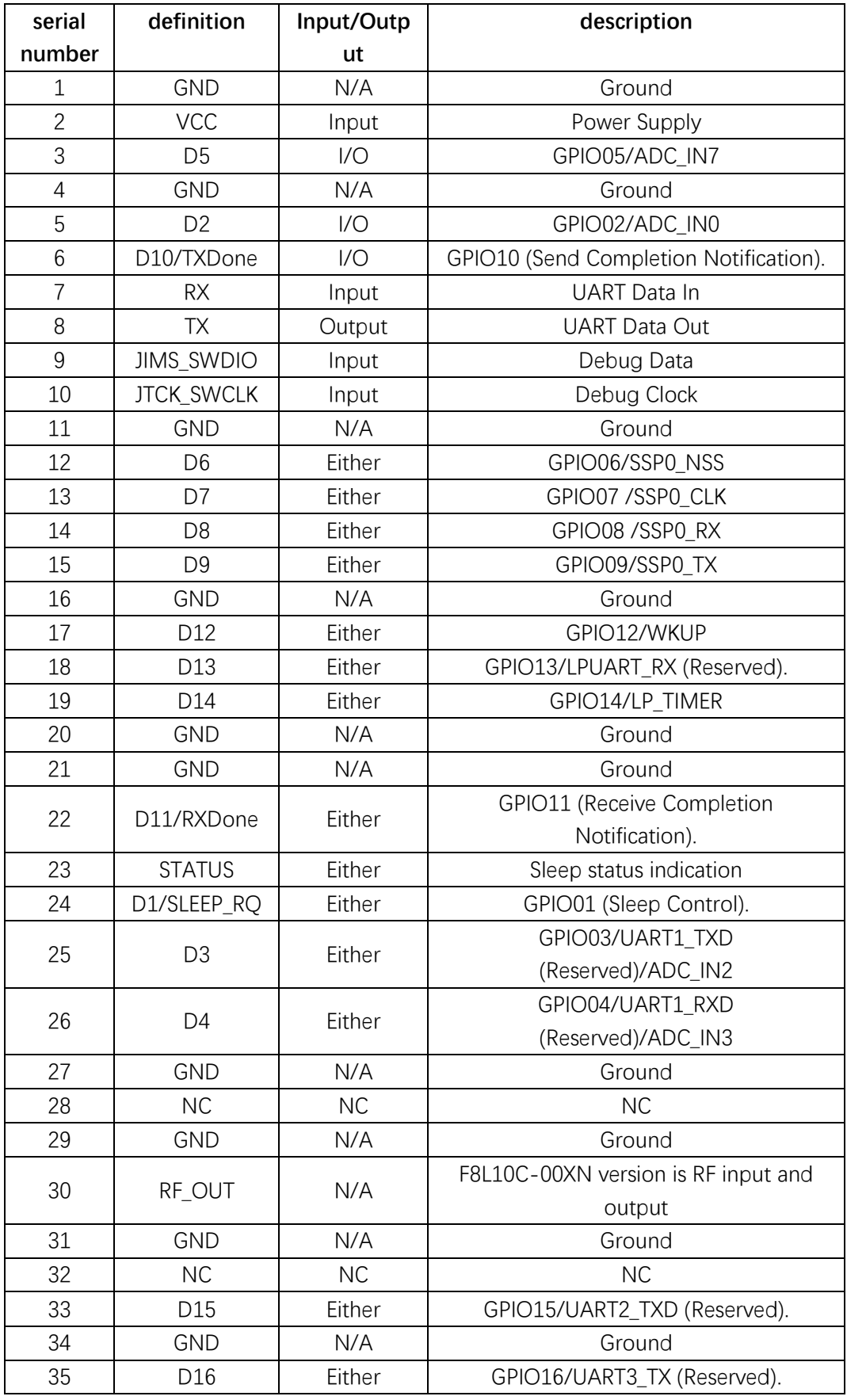

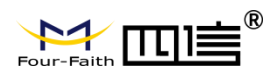

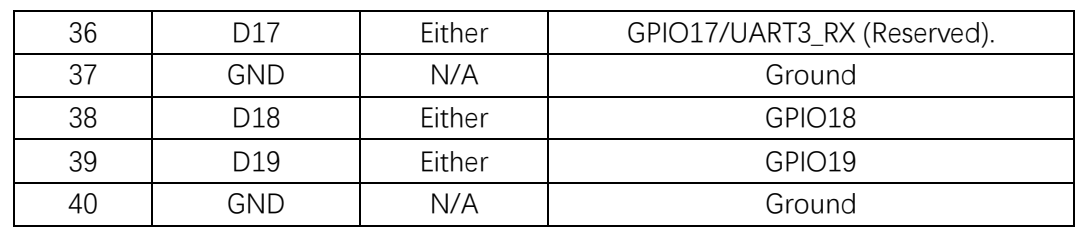

Signal input/output is relative to the module. D1 - D5 in the table description columnare IO1 - IO5 in the IO application of the configuration tool. Among them, the reference voltage of the ADC is 1.2V, the acquisition range is 0.1-1.1V, and the accuracy 0.01V.

#### **Note: Signal input/output is relative to the module Note: The sleep control pin wakes up at high level and sleeps at low level.**

The high level of the Sleep state indicator pin indicates that the module is in the wa ke-up state, and the low level indicates that the module is in the sleep state.

The sending completion notification pin is always low, and the sending completion is pulled high for 10ms.

The reception completion notification pin is always low, and the reception completion is pulled high for 10ms (default value, AT command configurable).

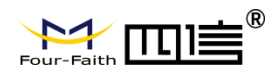

# **2.2 UART Interface**

The serial communication port 1 of the module is the UART interface, and the pins are defined as shown in Table 2-2:

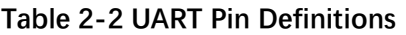

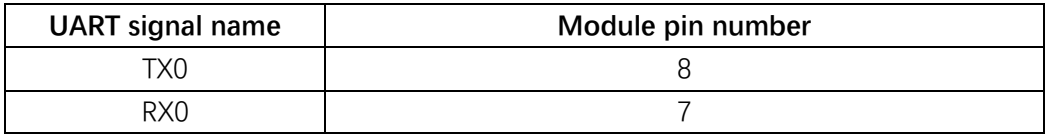

# **2.3 GPIO Specifications**

The F8L10C module has 26 GPIO ports, and the DC characteristics are shown in Table 2-3:

**Table 2-3 DC characteristics of GPIOs** 

| <b>Parameter</b>                 | Least    | <b>Typical</b> | <b>Utmost</b> |
|----------------------------------|----------|----------------|---------------|
| The input voltage $(V)$ of logic |          |                | $<$ 0.3 VBAT  |
|                                  |          |                |               |
| The input voltage $(V)$ of logic | >0.7VBAT |                | VBAT          |
|                                  |          |                |               |
| The input pull-up and pull-      |          | 30K            |               |
| down resistors ( $k\Omega$ ).    |          |                |               |
| GPIO pin capacitance (pF).       |          | 3pF            |               |

## **2.4 Limit Parameters**

#### **Table 2-5 Limit parameters**

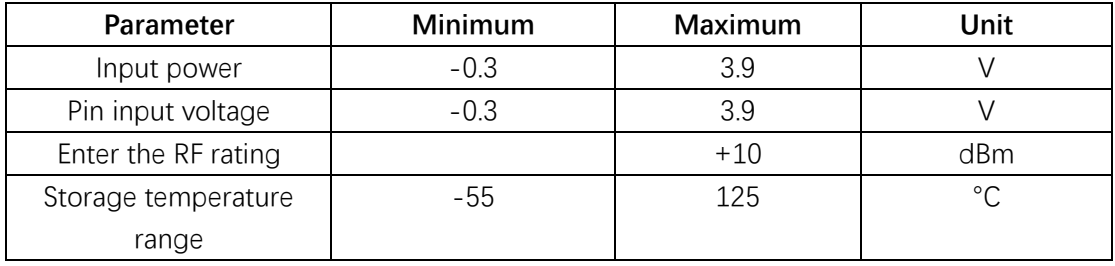

Note: Exceeding the limit parameters may cause permanent damage to the module.

## **2.5 Antenna Interface**

The antenna interface used by the default version is the 1st generation Ipex connector, and the F8L10C-00LN and F8L10C-00HN versions use 30 pins as the RF input and output pins.

The module RF interface is Ipex Generation 1 interface and 30-pin output.

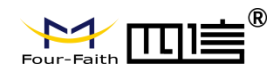

The voltage standing wave ratio of the external antenna should not be greater than 2, and the RF coaxial cable should be as short as possible to reduce the insertion loss. The placement of the antenna should avoid large areas of metal as much as possible to avoid affecting the radiation performance of the antenna.

When the built-in antenna is required, the PCB design should reserve enough clearance space, and the antenna design should be completed by a professional antenna engineer to achieve the best radiation performance. The built-in antenna needs to be designed in combination with the terminal's PCB, housing, and installation environment. Antennas for different terminals need to be designed separately and cannot be mixed.

The peripheral RF circuit and antenna design need to follow the 50 ohm system impedance matching design specification, or communicate with our technical support staff.

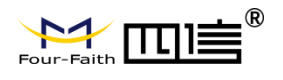

# **Chapter 3 Module Encapsulation**

# **3.1 Module Encapsulation View**

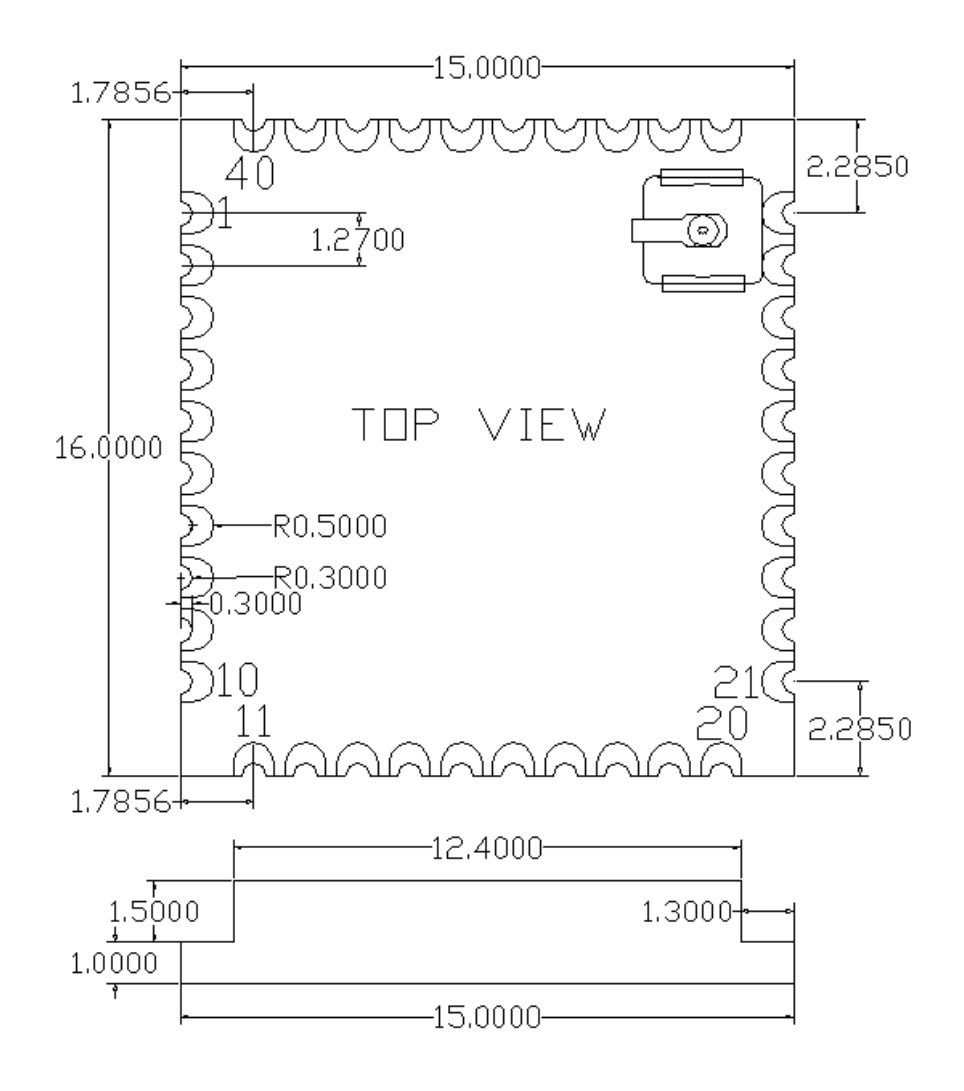

Note:All dimensions are in millimeters (mm)

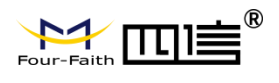

# **3.2 Recommended Package Design Dimensions**

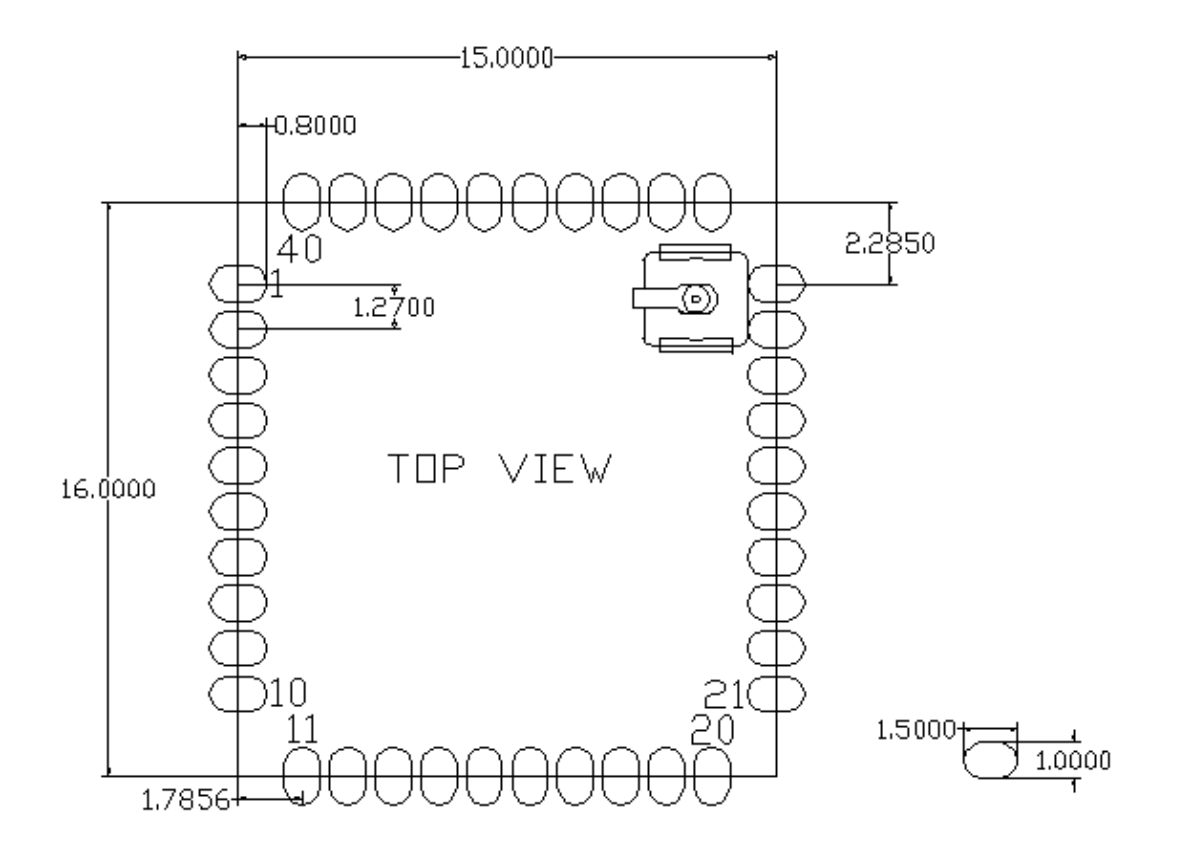

Note:All dimensions are in millimeters (mm)

### **3.3 Re-flow Reflow Temperature Range**

Welding according to IPC/JEDEC J-STD-020B standard is recommended.

#### **Welding temperature**

Use a constant temperature electric soldering iron to solder the temperature not to exceed 340ºC, and the soldering time of each pin should not exceed 2S.

#### **SMT temperature curve**

The following temperature profiles are recommended for reflow soldering with SMT:

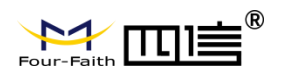

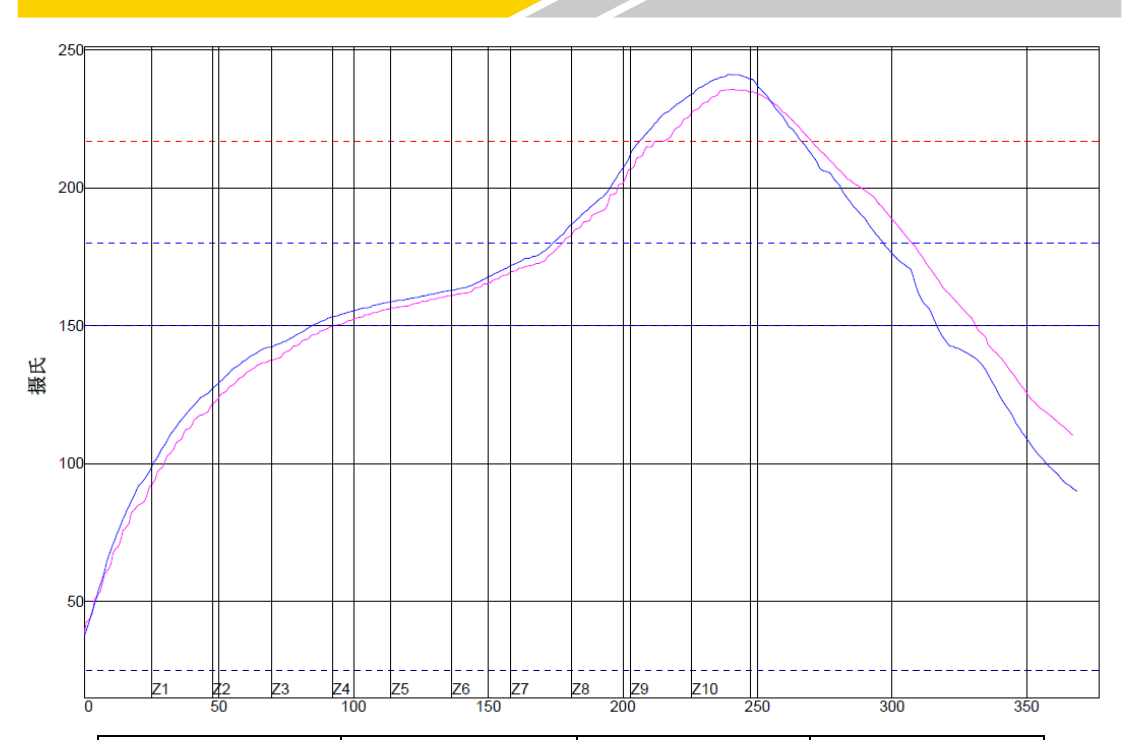

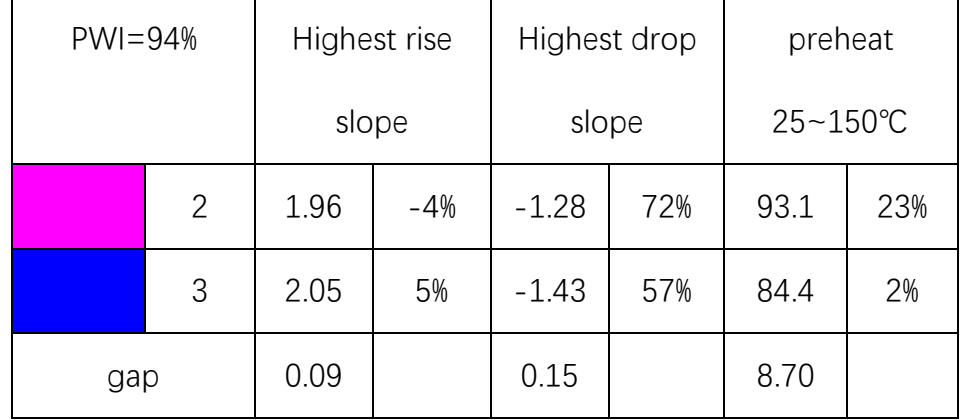

Connect to the form

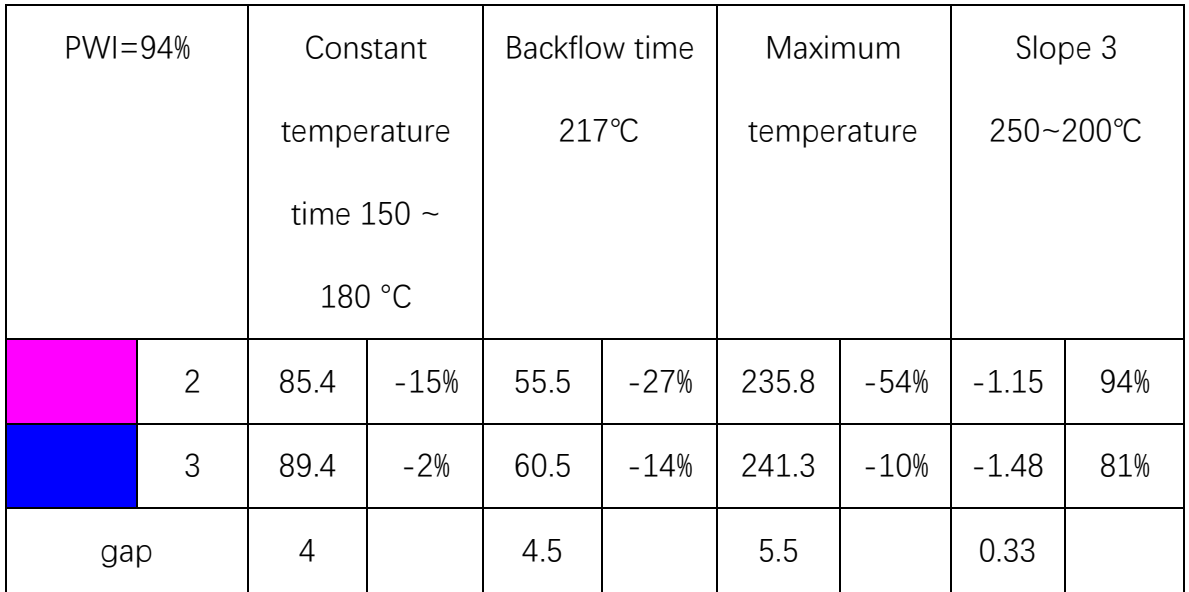

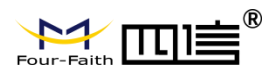

# **Chapter 4 Module Interface Operation**

## **4.1 UART communication mode**

#### **4.1.1 Signal Description**

Use the following standard UART signals:

- TX: Send data
- ⚫ RX: Receives data

#### **4.1.2 Hardware Connection**

The UART hardware connection is shown in Figure 4-1:

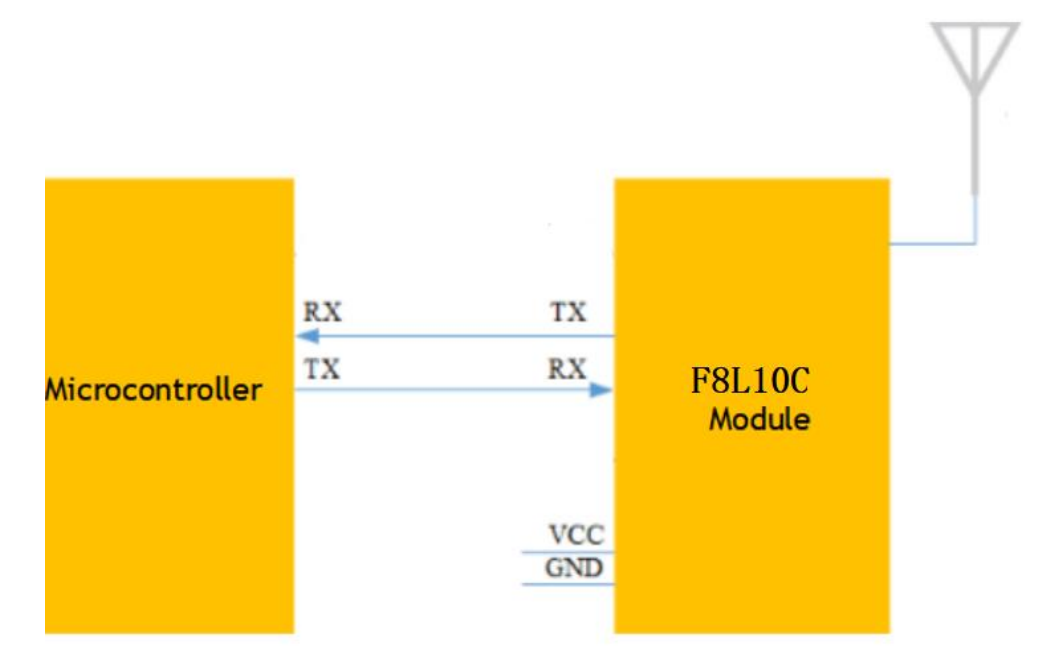

**Figure 4-1 UART interface connection**

For example, as shown in Figure 4-2, a device with UART interface is directly connected to the pins of the F8L10C module, and a group of UART-to-RF communication devices can be obtained

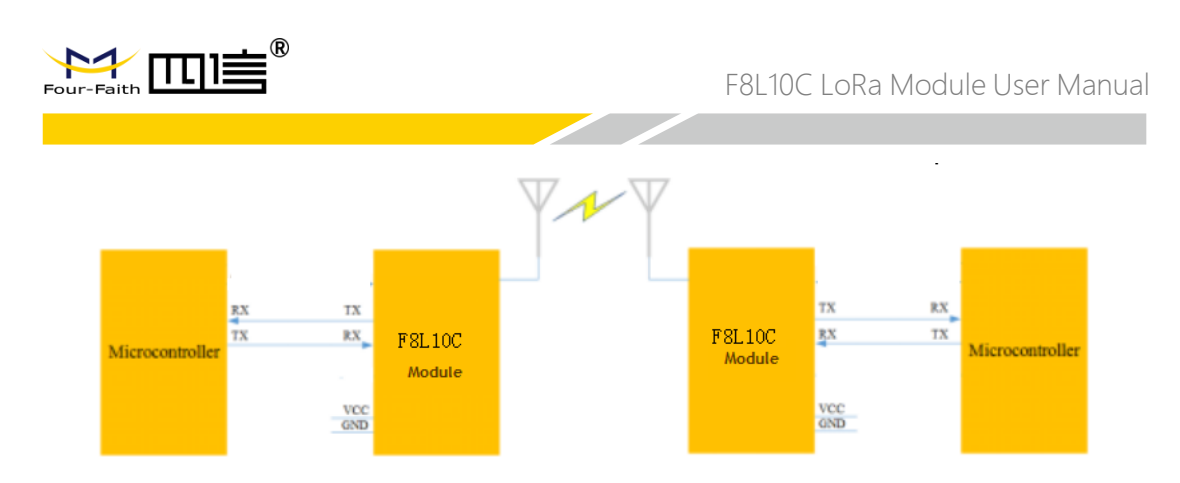

#### **Figure 4-2 Two modules communicate with each other indicating diagram**

### **4.1.3 Communication Transmission Byte Format**

The UART interface communication transmission byte format is shown in Figure 4-3

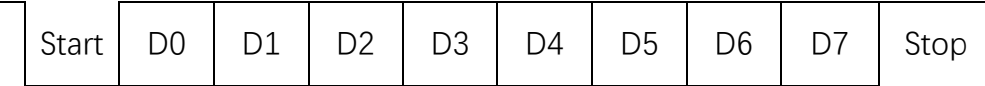

#### **Figure 4-3 UART interface communication transmission byte format**

- 1) Communication interface: UART
- 2) Baud rate: 1200, 2400, 4800, 9600, 19200, 38400 、57600、115200 bps
- 3) Start bit: 1 bit
- 4) Data bits: 8 bits
- 5) Stop bit: 1 bit, 2 bit
- 6) Check: No check/odd check/parity

The UART sends and receives data asynchronously, and the sending and receiving can be carried out at the same time, realizing the full-duplex mode. Data transmission can be initiated by an external device or by the module itself. As shown in Figure 4-3, each data byte contains a start bit (low level), 8 bits of data and a stop bit (high).

Example: Figure 4-4 shows the data diagram of the UART transmission byte 0x1F (decimal 31) when the data mode is 8-N-1 (8 data bits, no parity bit, 1 stop bit).

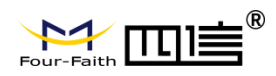

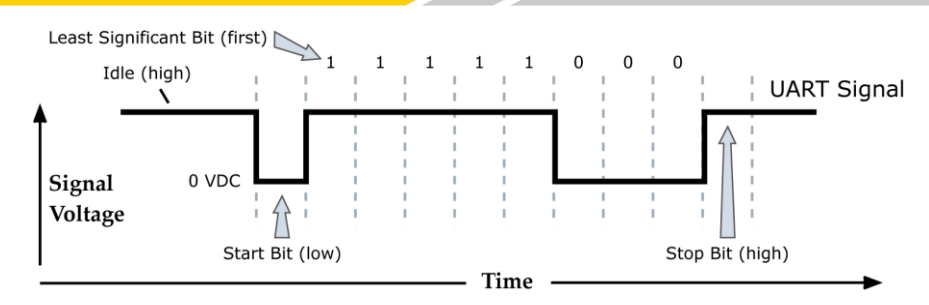

**Figure 4-4 Data plot** of **the transmission 0x1F**

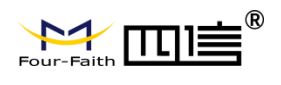

# **Chapter 5 Parameter Configuration**

## **5.1 Configure the Connection**

Before configuring the F8L10C series module, it is necessary to connect the module to the host computer. The host computer can be a PC, or it can be connected to other hosts with a UART interface according to Figure 3-1. To connect with PC, you can use our company's development board for LoRa module (F8L10C needs to be mounted on the adapter board). The connection diagram is shown in Figure 5-1.

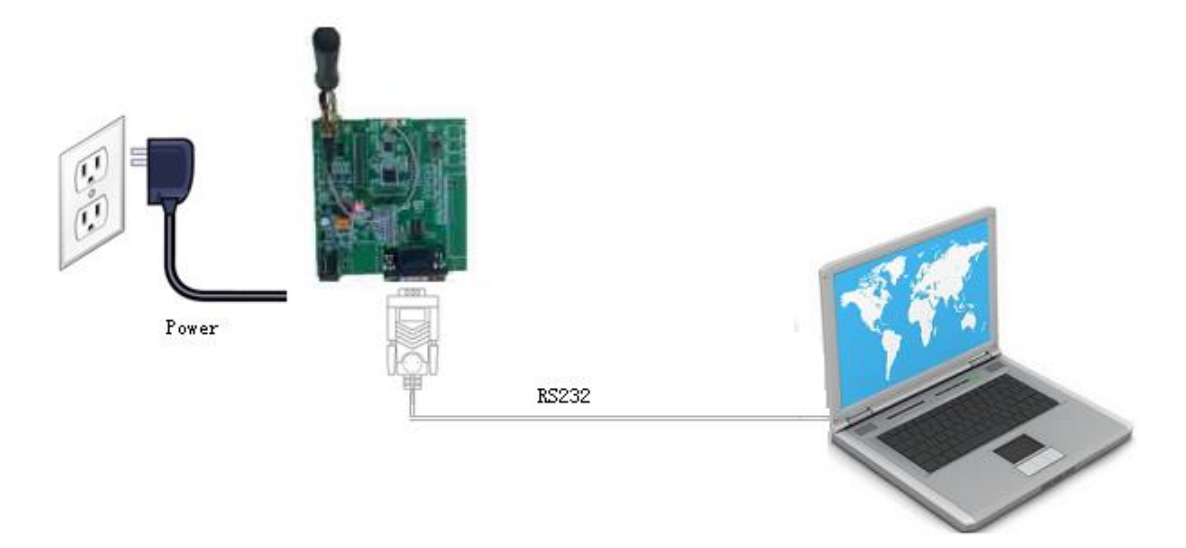

**Figure 5-1 The F8L10C is connected to the PC configuration**

## **5.2 Introduction to Parameter Configuration**

There are two ways to configure parameters of F8L10C series modules:

Configuration through the "Latest Four-Faith LoRa Configuration Software LoRaConfig": All configurations are configured through the corresponding entries in the software interface. This configuration method is only suitable for users to configure with a PC.

Configure by extending the AT command (hereinafter referred to as AT command): In this configuration mode, the user only needs to have a serial communication program to configure all the parameters of the F8L10C module, such as HyperTerminal under WINDOWS, under LINUX minicom, putty, etc., or directly configure the node by the user's Single-chip microcomputer system. Before using the extended AT command to configure the F8L10C series module, the module needs to enter the configuration state.

For the AT command configuration method, please refer to the AT Command Manual.

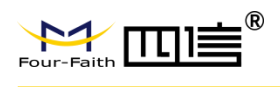

Configure the parameters by configuring the software, as shown in Figure 5-2.

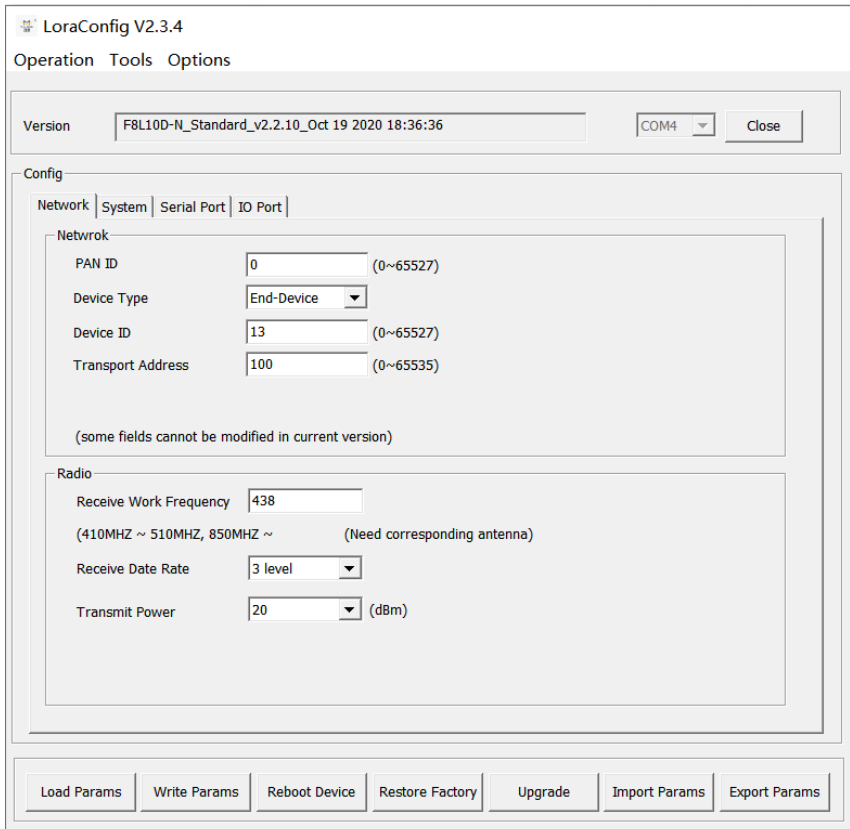

**Figure 5-2 Configuration interface**

Select the sub-window "Serial port settings" in the toolbar "Options" to display the serial port parameters of the currently opened serial port. Please select the correct value in this configuration and open the serial port at the same time. If the right button in the serial port communication setting column is displayed as "close serial port", it means that the serial port has been opened, otherwise, please open the serial port.

After the device is powered on, click "Load Parameters" in the configuration software, the module will automatically load the current configuration parameters in the device according to the current software version, and display them in the parameter area. At this point, you can start to configure all parameters in the F8L10C, as shown in Figure 5-2 shown.

### **5.3 Parameter Details**

The following is mainly based on the AT command configuration method, and introduces each configuration item of the F8L10C module in detail.

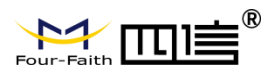

## **5.3.1 LoRa Network Parameters**

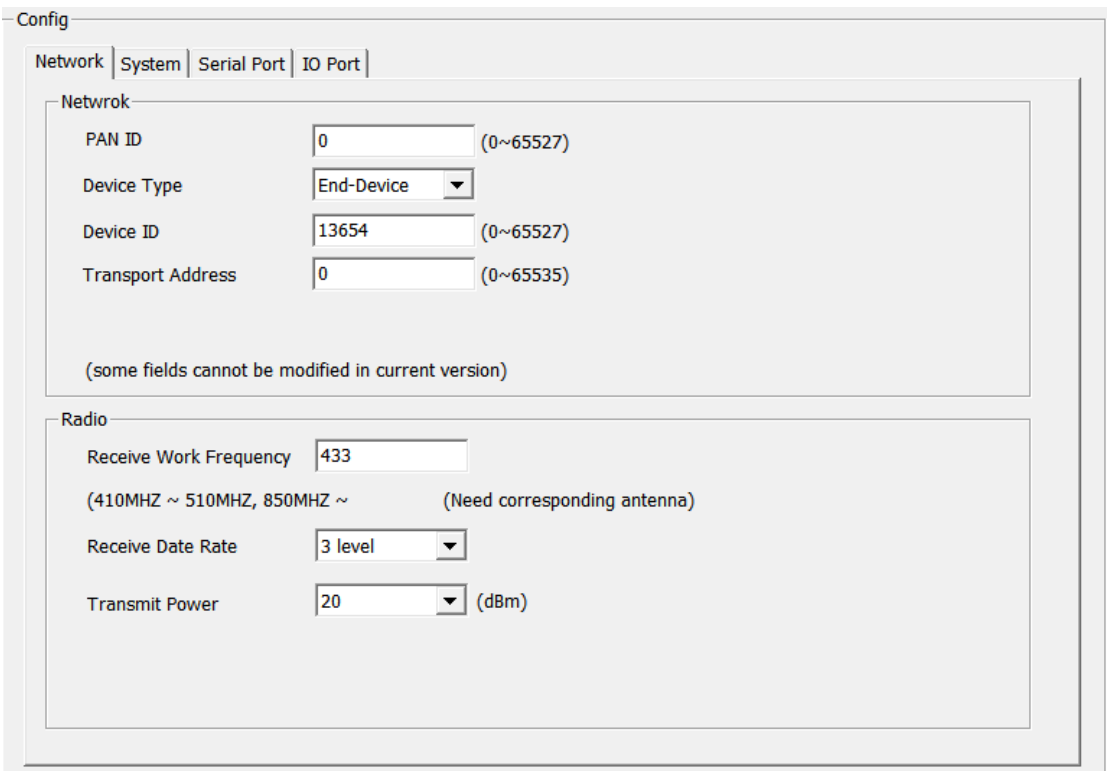

#### **5.3.1.1 Network Number**

The network number is used to distinguish different LoRa networks, and only devices on the same channel and using the same network number will communicate with each other.

#### **5.3.1.2 Device Type**

The node (repeater) with device type 1 has the relay function and needs long-term power supply.

A node (terminal) with device type 2 has no relay function and can sleep.

#### **5.3.1.3 Device ID**

Set the ID of the module, which can be configured from 0 to 65527.

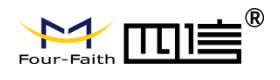

Set the ID of the module, which can be configured from 0 to 65527.

#### **5.3.1.4 Relay Address (not used)**

Note: F8L10C supports MESH protocol, this parameter is not used; if you want to use the relay function, you only need to configure the device type of the relay node as a repeater.

#### **5.3.1.5 Transparent Address**

In the transparent transmission mode, the serial port data can be sent directly to the device with the transparent transmission address. The configurable range is 0~65535.

#### **5.3.1.6 Carrier Frequency**

The working frequency of module data transmission, different hardware modules can work in different frequency bands, roughly divided into two categories: low frequency band (below 525MHz) and high frequency band (above 525MHz). Typical working frequency bands are 410M~510MHz, 850~950MHz, etc. 1000KHz is a channel. Different application areas have different frequency band restrictions, as well as interference factors of different channels, and bit error rates are different, so this value needs to be adjusted according to the actual situation. The default value of the low-band hardware module is 433, and the default value of the highband module is 868.

#### **5.3.1.7 Transmit Power**

The maximum transmit power that can be set is 22dBm, and the factory default setting is 20dBm.

#### **5.3.1.8 Air Rate**

The rate selection of data in the air can be divided into 6 levels. The higher the level, the higher the rate. Under the same conditions, the higher the rate, the closer the transmission distance. Therefore, this value needs to be adjusted according to the actual application environment.

**Note: Once the rate is determined, then all devices must be at the same rate, otherwise they cannot communicate.**

Default value: Level 3.

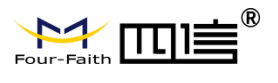

### **5.3.2 System Parameters**

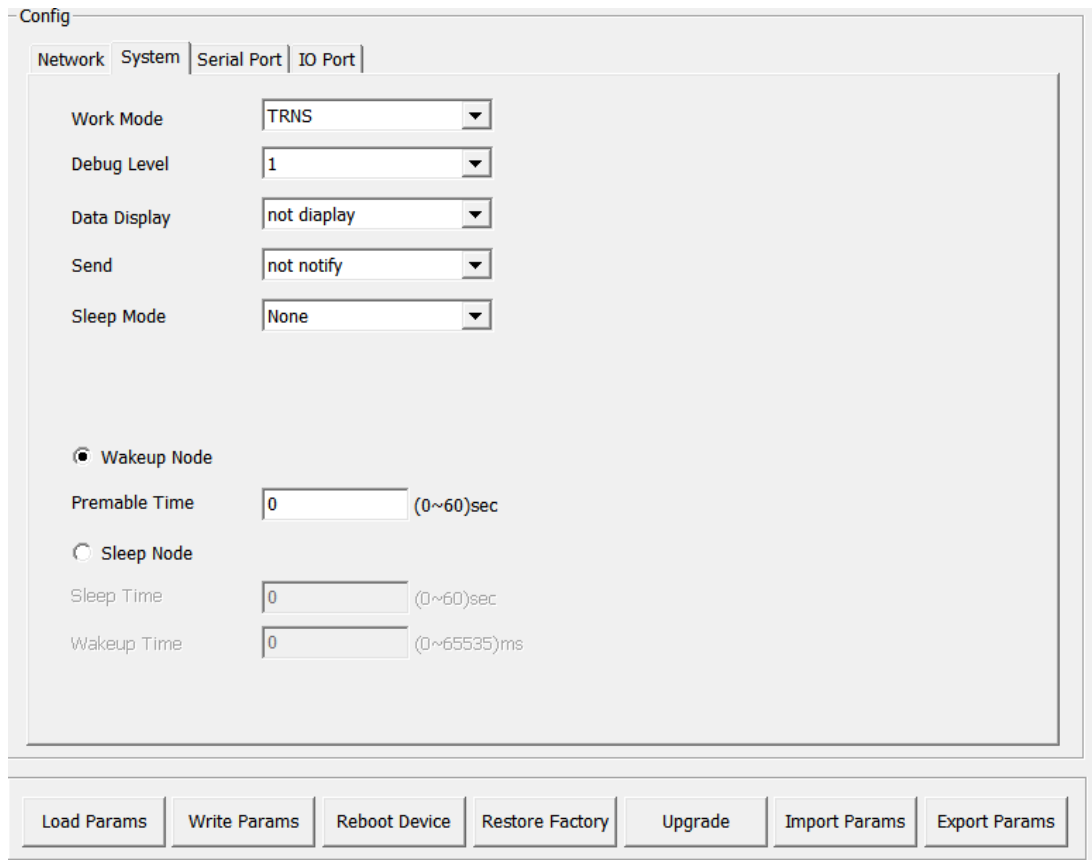

### **5.3.2.1 Serial Port Working Mode**

The serial port working mode of the module can be divided into "TRNS", "AT", "API", "MODBUS".

in:

"TRNS": data transparent transmission mode, you need to configure the transparent transmission destination address, that is, the destination address.

"AT": AT operation mode, refer to the AT command operation module in "AT Command Manual", which is usually used for parameter configuration and manual testing.

"API": API operation mode, refer to the API command format operation module in the "API Command Manual". The maximum length of the API Payload data is 75 bytes.

"MODBUS": API operation mode, refer to the API command format operation module in "MODBUS Command Manual".

Default: TRNS

### **5.3.2.2 Debug Level**

The log display of the debug level control module can be divided into three debug levels,

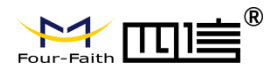

including:

0 do not output any log information 1 Output key log information 2 Output detailed log information Default: 1

### **5.3.2.3 Sleep Mode**

When the device is in low power mode, it can be set to NONE (no sleep), TIME (timed sleep) and DEEP (deep sleep). During deep sleep, it can only be woken up by setting the RST reset module or the sleep control pin to a high level. Default value: NONE

#### **5.3.2.4 Wake-up Over the Air**

There is a low-power operation mode in wireless network applications, that is, the wake-up mode in the air: even if the node is sleeping, when the node needs to work, it can directly wake up the node through wireless means to allow it to receive data.

The basic principle of over-the-air wake-up is that the wake-up initiator adds a long preamble before the valid data, and the wireless node of the wake-up terminal periodically wakes up and monitors the network. Once the preamble is captured, it will enter the normal receiving process. If not, it will sleep immediately and wait for the next wake-up.

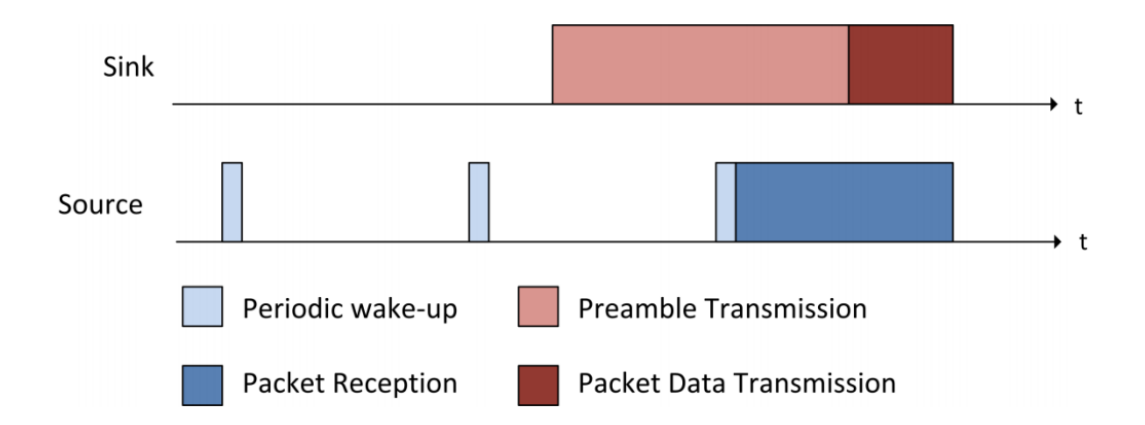

If you need to enable the air wake-up mode, you can configure it according to the wake-up terminal and the sleep terminal.

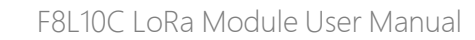

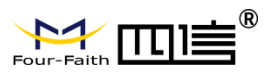

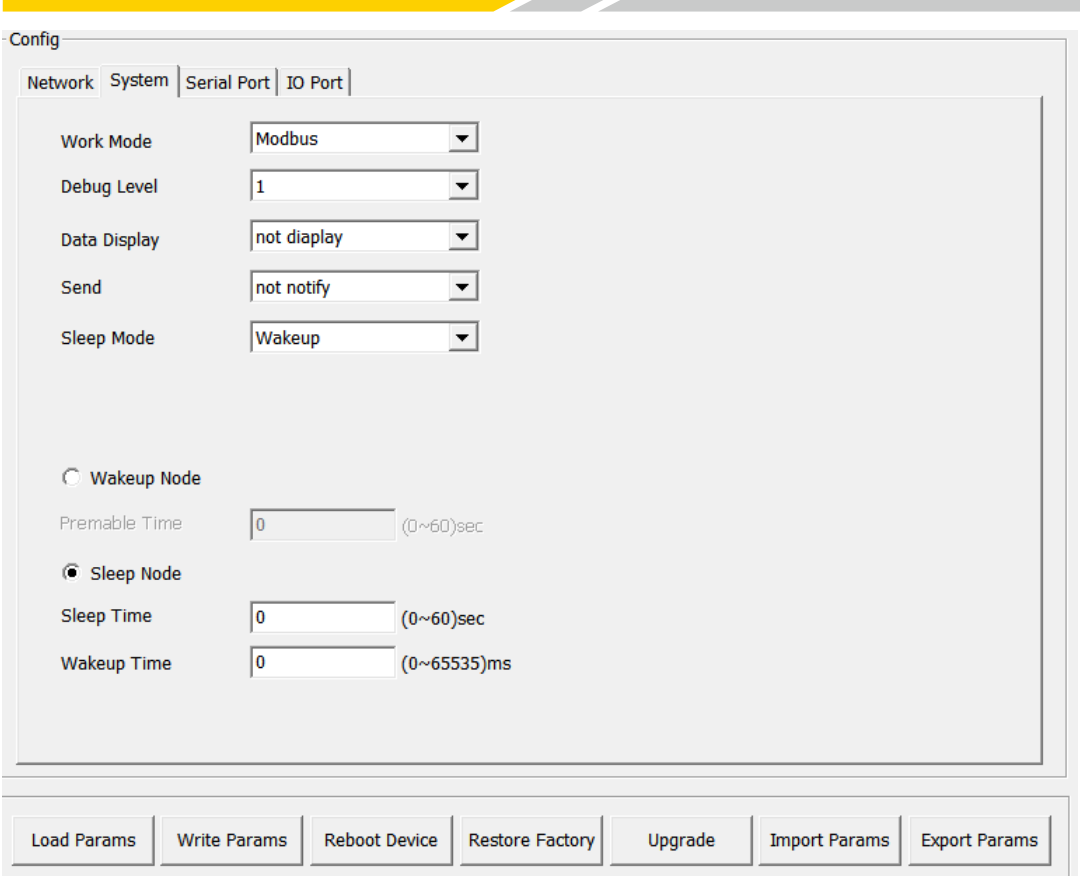

For the sleep side of air wake-up, you need to configure "wake-up time" and "sleep time": wake-up time, refers to the time to keep the device awake after receiving air data, in ms, when the device receives air data and sends serial port data, it keeps The wake-up state for this length of time will then go to sleep; the sleep time refers to the period of keeping the device sleeping, in s. When the device sleeps for more than this time, it will wake up and monitor the preamble.

The wake-up end of the wake-up in the air needs to configure the "preamble time". This value needs to be consistent with the sleep time of the sleep end, otherwise it will cause communication failure.

### **5.3.3 Serial Port Parameters**

The baud rate, data bit, check bit, and stop bit of the communication serial port can be configured.

The default value, baud rate 115200, property 8N1.

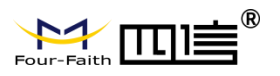

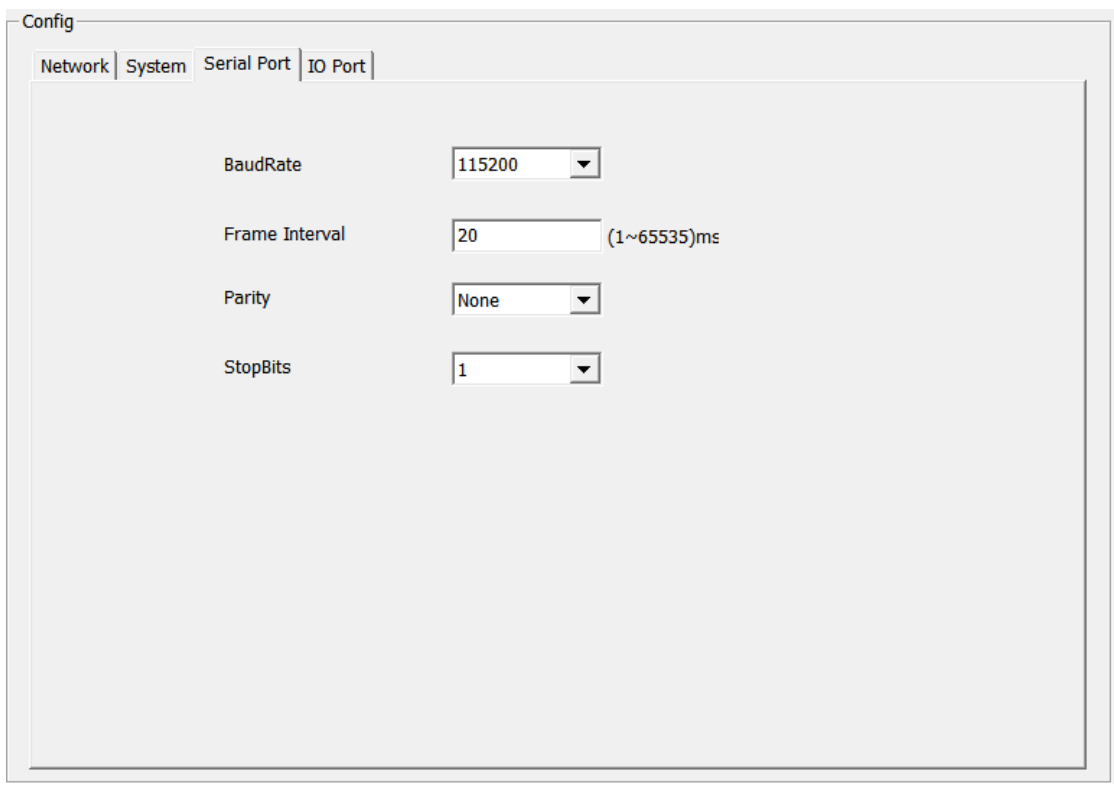

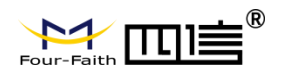

# **Chapter 6 Reference Circuit**

F8L10C series modules are compatible with SMD wireless radio frequency modules. The module should be designed as a component unit when designing the circuit board, so the following two points should be paid attention to in PCB layout and wiring:

#### **PCB Layout**

In the PCB layout, under the premise of conforming to the mold structure, the wireless module should be far away from some components that are prone to magnetic field interference or heat-prone components, such as: speakers, buzzers, switching power supplies and inductors, etc. Place as many fast-response capacitive elements as possible at the power interface to avoid damage to the module by the instantaneous pulse of the power supply.

#### **PCB traces**

The connection of the data lines is preferably parallel. On the same surface, the lines should be as long as possible. The wiring should be avoided in the area where the module is attached, and the integrity of the copper skin (ground) should be maintained as much as possible.

## **6.1 Power Supply Reference Circuit**

The power design of the module is particularly important. F8L10C can use LDO with low quiescent current and output current capacity greater than 0.5A as the power supply; during the data transmission operation of the module, it must ensure that the power supply is within the normal working range, otherwise the module will be abnormal or even cause permanent damage to the module. Note, please ensure the stability of the power supply, the voltage cannot fluctuate greatly.

In order to ensure that the VBAT voltage will not drop significantly, it is recommended to connect a capacitor with a low ESR (ESR=0.7R) above 100uF in parallel, and a capacitor of 100nf, 33pf (0603 package), 10pf (0603 package) near the VBAT input end of the module. Filter capacitor, VBAT input reference circuit as shown in the figure below. It is also recommended that the PCB trace of VBAT be as short and wide as possible to reduce the equivalent impedance of the VBAT trace and ensure that there will not be too much voltage drop under high current at the maximum transmit power. It is recommended that the VBAT trace width be no less than 2mm, and the longer the trace, the wider the trace width.

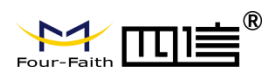

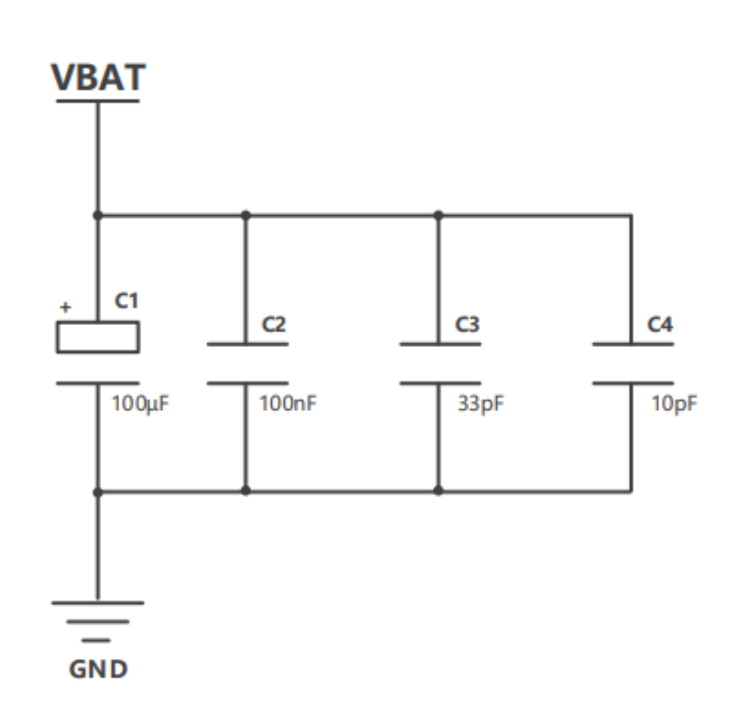

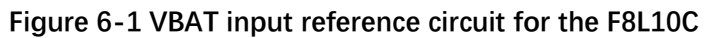

# **6.2 Serial Port Communication Reference Circuit**

The following describes the two situations of the upper computer:

1. PC as host computer: F8L10C is connected with PC through RS232 serial port, and it needs to use RS232 chip conversion (such as SP3243), as shown in Figure 6-2.

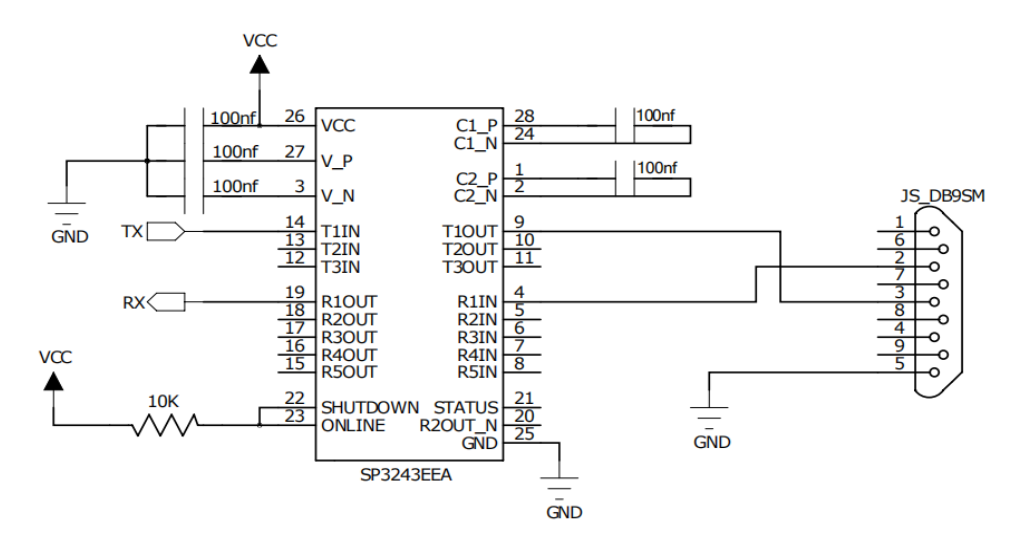

**Figure 6-2 Reference circuit for connecting the F8L10C to PC RS232**

2.The industrial computer is used as the host computer: F8L10C is connected with the industrial computer through the RS485 bus and needs to use the RS485 chip conversion (such as SP3485), as shown in Figure 6-3.

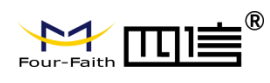

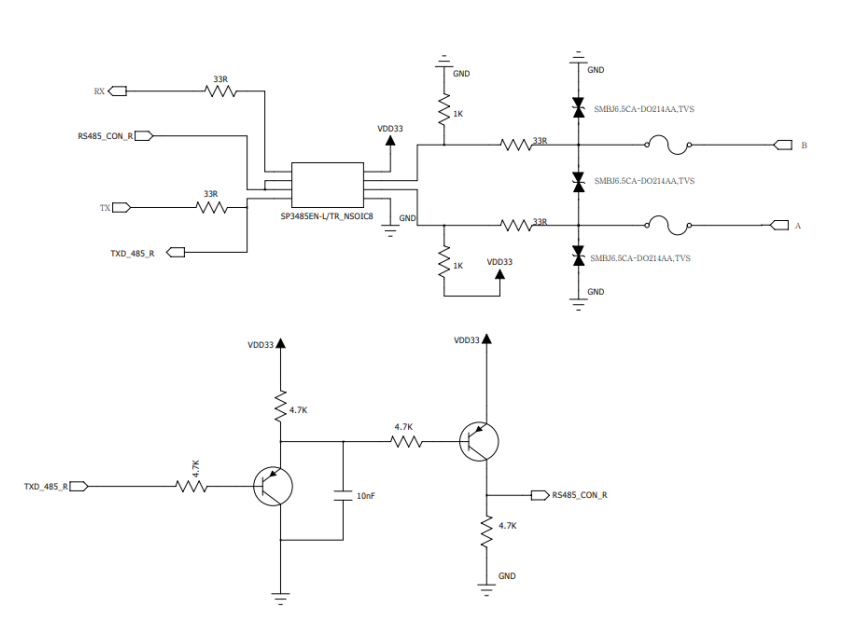

#### **Figure 6-3 Reference circuit of F8L10C connected to** industrial **computer RS485**

3. Single-chip microcomputer as the host computer: if the power supply of the single-chip microcomputer is inconsistent with the power supply of the module, a level conversion chip needs to be used. For example, as shown in Figure 6-4/6-5, a triode is used to realize the level conversion. calculate. The diode in the figure is a Schottky diode (the forward voltage drop is 0.3V). If you choose other diodes, please choose a small forward voltage drop to ensure that the level of RXD\_module is at the low level input threshold when inputting a low level. the following.

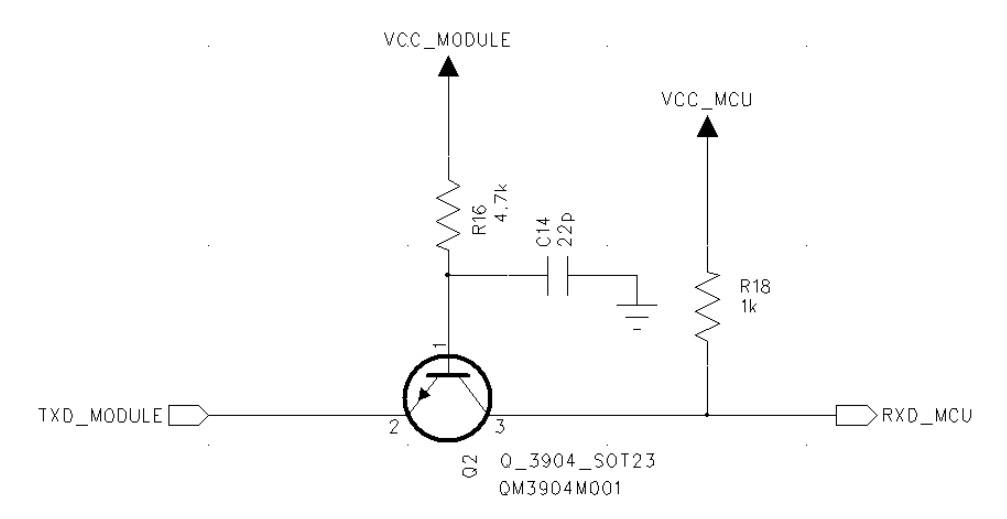

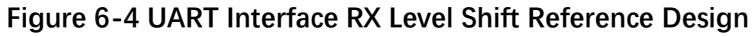

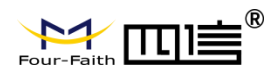

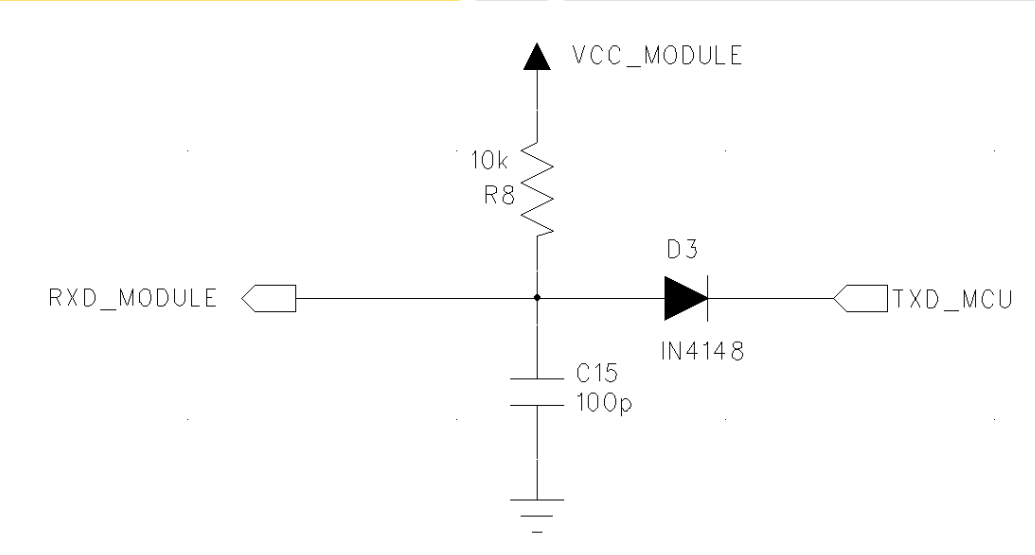

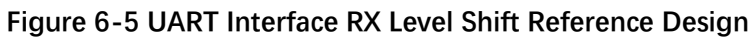

As shown in Figure 6-6, the level conversion chip is used for level conversion. There are many such chips that customers can choose according to their own needs.

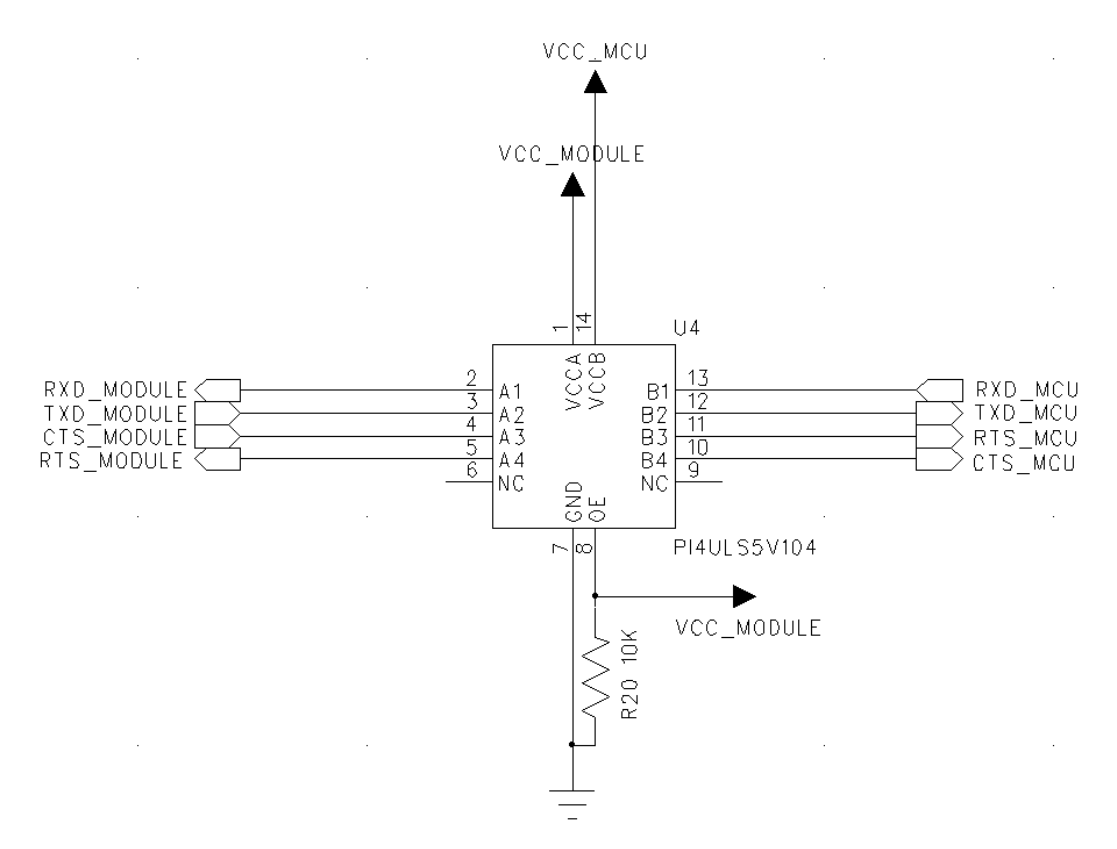

**Figure 6-6 UART Interface Level Chip Shift Reference Design**

# **6.3 IO Input and Output Control Design**

#### **6.3.1 Control LED Lights**

The IO provided by the module can be used to control the LED indicator. Since the output current of the ordinary IO is small, it is recommended to use the triode control, as shown in the following figure:

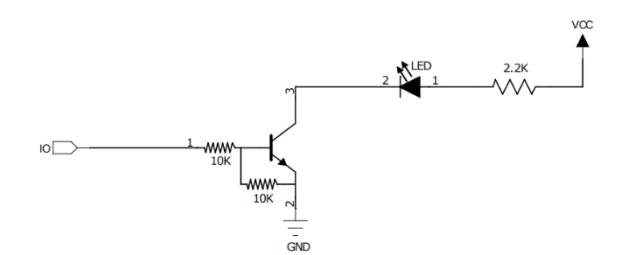

**Figure 6-7 LED lamp control circuit**

#### **6.3.2 ADC Acquisition Reference Circuit**

Configure the IO port as an analog input to realize the ADC acquisition function. There are two acquisition methods: voltage acquisition method and current acquisition method. Please refer to Figure 6-8 and Figure 6-9 for the acquisition circuit.

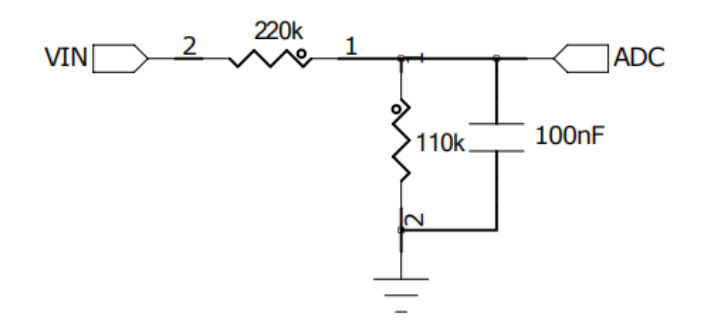

**Fig. 6-8 0.3V-3.3V voltage acquisition method** 

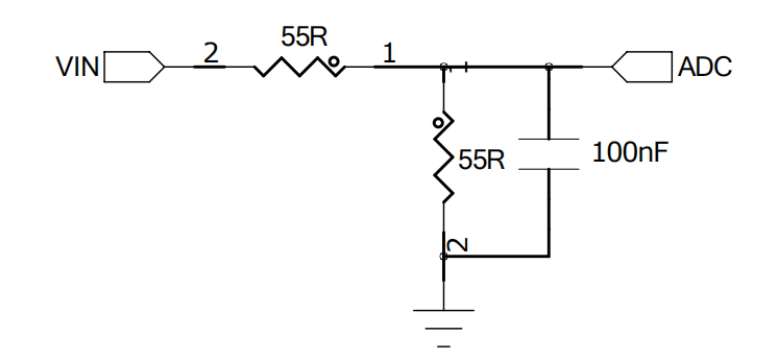

**Fig. 6-9 2mA-20mA current acquisition method**

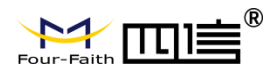

## **6.4 IO Port Protection Circuit**

The default level of ESD protection for module IO pins is HBM  $\pm$  2000V and CDM  $\pm$  800V. When it is necessary to improve the electrostatic level of the module, the user can add an electrostatic protection circuit to the IO pins of the module to improve the antistatic level. The electrostatic protection circuit is shown in the figure below:

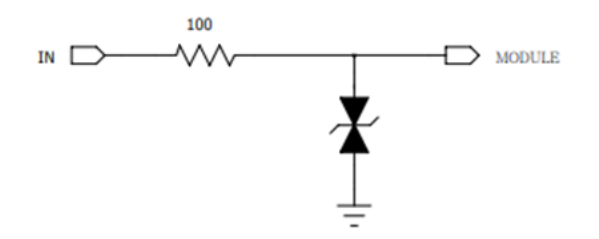

**Figure 6-10 IO port protection circuit**